# **User Manual 3.4.1 Celestial bodies**

De Wiki

Aller à : [navigation](#page--1-0), [rechercher](#page--1-0)

[Spécial:Pages liées/Utilisateur:3.144.154.208](http://patrius.cnes.fr/index.php/Sp%C3%A9cial:Pages_li%C3%A9es/Utilisateur:3.144.154.208) > [Spécial:Journal/3.144.154.208](http://patrius.cnes.fr/index.php/Sp%C3%A9cial:Journal/3.144.154.208) > [Spécial:Citer](http://patrius.cnes.fr/index.php/Sp%C3%A9cial:Citer) > [Spécial:Contributions/18.204.214.205](http://patrius.cnes.fr/index.php/Sp%C3%A9cial:Contributions/18.204.214.205) > [User Manual 3.4.1 Celestial bodies](http://patrius.cnes.fr/index.php/User_Manual_3.4.1_Celestial_bodies)

## **Sommaire**

- [1](#page--1-0) [Introduction](#page--1-0)
	- ❍ [1.1](#page--1-0) [Scope](#page--1-0)
	- ❍ [1.2](#page--1-0) [Javadoc](#page--1-0)
	- ❍ [1.3](#page--1-0) [Links](#page--1-0)
	- ❍ [1.4](#page--1-0) [Useful Documents](#page--1-0)
	- ❍ [1.5](#page--1-0) [Package Overview](#page--1-0)
- [2](#page--1-0) [Features Description](#page--1-0)
	- o [2.1](#page--1-0) [Celestial bodies](#page--1-0)
	- ❍ [2.2](#page--1-0) [Ephemeris Loader](#page--1-0)
		- [2.2.1](#page--1-0) [JPLEphemeridesLoader](#page--1-0)
		- [2.2.2](#page--1-0) [JPL ephemerides](#page--1-0)
	- ❍ [2.3](#page--1-0) [Simplified analytical models](#page--1-0)
		- [2.3.1](#page--1-0) [Meeus Model](#page--1-0)
		- [2.3.2](#page--1-0) [Basic board Sun model](#page--1-0)
	- ❍ [2.4](#page--1-0) [User-defined celestial bodies](#page--1-0)
	- ❍ [2.5](#page--1-0) [Body shapes](#page--1-0)
		- [2.5.1](#page--1-0) [OneAxisEllipsoid](#page--1-0)
		- [2.5.2](#page--1-0) [GeometricBodyShape and ExtendedOneAxisEllipsoid](#page--1-0)
		- [2.5.3](#page--1-0) [GeodeticPoint](#page--1-0)
- [3](#page--1-0) [Getting Started](#page--1-0)
- [4](#page--1-0) [Contents](#page--1-0)
	- ❍ [4.1](#page--1-0) [Interfaces](#page--1-0)
	- ❍ [4.2](#page--1-0) [Classes](#page--1-0)

## **Introduction**

### **Scope**

The celestial bodies are described by their main features : position and geometry. The positions are ephemeris that must be loaded from models, the geometries are created as one axis ellipsoids. The package provides a factory able to create any celestial body of the solar system.

### **Javadoc**

The classes for bodies desciption are available in the package bodies of OREKIT and Patrius.

**Library Javadoc**

Orekit [Package org.orekit.bodies](http://patrius.cnes.fr/uploads/JavaDocs/V3.4.1/org/orekit/bodies/package-summary.html) Patrius [Package fr.cnes.sirius.patrius.bodies](http://patrius.cnes.fr/uploads/JavaDocs/V3.4.1/fr/cnes/sirius/patrius/bodies/package-summary.html)

### **Links**

Orekit bodies : [Orekit Bodies architecture description](https://www.orekit.org/static/architecture/bodies.html)

IAU report : [Report of the IAU Working Group on Cartographic Coordinates and Rotational](https://astrogeology.usgs.gov/groups/iau-wgccre) [Elements: 2009](https://astrogeology.usgs.gov/groups/iau-wgccre)

### **Useful Documents**

None as of now.

### **Package Overview**

 $\pmb{\times}$ 

This package overview is from the OREKIT website, under apache license.

## **Features Description**

### **Celestial bodies**

The Moon, the Sun and planets of the solar system are all represented by the [CelestialBody](http://patrius.cnes.fr/uploads/JavaDocs/V3.4.1/org/orekit/bodies/CelestialBody.html) interface. This class associates a name (eg Sun) to :

- a gravitational coefficient GM
- a body centered **inertial** frame (which can be retrieved with method getInertiallyOrientedFrame()).
- a body centered **rotating** frame (which can be retrieved with method getBodyOrientedFrame()).

Inertially-oriented and body-oriented frames are defined in the following way:

- Body-centered inertial frame is centered on the celestial body centered and pole axis (Z axis) is shifted by right ascension  $\alpha$  and declination  $\delta$ .
- $\bullet$  Body-centered rotating frame is linked to inertially-oriented frame by a rotation of angle  $W(t)$ (reference values for W(t) is provided by IAU).

### $\pmb{\times}$

To build a celestial body, the user can:

- use the static methods of the CelestialBodyFactory to create instances of the most common celestial bodies (Moon, Sun, Jupiter, etc.). JPL Ephemeris data are used. Warning: using the factory requires to load JPL Ephemeris data beforehand.
- use the simplified models (Meeus, etc.).
- creates its own celestial body using the class UserDefinedCelestialBody

These methods are detailed in the following sections.

### **Ephemeris Loader**

For any celestial body of the Solar System, the actual computation of its position and velocity relies on the JPL planetary ephemerides files. These files are binary files and loaded thanks to the JPLEphemeridesLoader object.

For the moment, this object is only able to load the DE 405 or the DE 406 files which are the most commonly used data files. The former covers the years 1600 to 2200 at maximum precision, the latter covers the years-3000 to +3000 at only slightly reduced precision. The DE 421 file which is the latest JPL ephemeris with fully consistent treatment of planetary and lunar laser ranging data (Folkner *et al* 2009) is not yet readable by JPLEphemeridesLoader. However the DE 405 file is the basis for the Astronomical Almanac and leads to sufficiently accurate results and, for most purposes, even the accuracy of DE 406 is sufficient.

#### **JPLEphemeridesLoader**

In order to generate the ephemerides of one celestial body of the Solar System, one has to use the JPLEphemeridesLoader as follows :

```
final JPLEphemeridesLoader loaderEMB = new JPLEphemeridesLoader(fileName,
                    JPLEphemeridesLoader.EphemerisType.EARTH_MOON);
final JPLEphemeridesLoader loaderSSB = new JPLEphemeridesLoader(fileName,
JPLEphemeridesLoader.EphemerisType.SOLAR_SYSTEM_BARYCENTER);
CelestialBodyFactory.addCelestialBodyLoader(CelestialBodyFactory.EARTH_MOON,
loaderEMB);
CelestialBodyFactory.addCelestialBodyLoader(CelestialBodyFactory.
SOLAR SYSTEM BARYCENTER, loaderSSB);
// Reference frame
Frame icrf = FramesFactory.getICRF();
// OREKIT ephemeris of the Sun
JPLEphemeridesLoader loader = new JPLEphemeridesLoader("unxp2000.405",
                 JPLEphemeridesLoader.EphemerisType.SUN);
// Creation of the Sun
CelestialBody sun = loader.loadCelestialBody(CelestialBodyFactory.SUN);
// Coordinates of the Sun given a date and a reference frame
PVCoordinates pvOREKIT = sun.getPVCoordinates(date, icrf);
```
When the user wants to create a JPLEphemeridesLoader, first of all, he must supply the folder where the DE 405 and DE 406 files are stored. Then he has to give the name of the file which contains the data (DE 405 or DE 406), the type of celestial body and a date (desired central date) as entries of the JPLEphemeridesLoader.

The first argument (name of the data file) may be null. In this case, OREKIT takes the first compatible file found. If one wants only files from the DE 405 ephemerides, for instance, he has to give the String "^unx[mp](\\d\\d\\d\\d)\\.(?:405)\$". The last argument can also be null. If the central date is not mentionned an arbitrary 100 days range will be loaded whereas if it is mentionned all data within a +/-50 days range around this date will be loaded.

Once the data is loaded, thanks to the JPLEphemeridesLoader, the user can create the celestial body with the method loadCelestialBody() of the JPLEphemeridesLoader class. To do so, the user has to be sure that all required data is loaded. Indeed, apart from the Moon, the Earth and the Earth-Moon barycenter, the creation of a celestial body requires some data on the Earth Moon barycenter and the Solar System barycenter in order to instanciate the frame in which the ephemerides of the celestial body will be defined. Therefore, the user has to create a JPLEphemeridesLoader for the Earth-Moon barycenter and the Solar System barycenter prior to creating the celestial body, otherwise OREKIT will arbitrarily load a DE file to generate the corresponding ephemerides that are used afterwards for the generation of the frame. Then the user has to complete the list of the loaders of the CelestialBodyFactory with these two loaders before calling the method loadCelestialBody().

NB : The user has to clean the CelestialBodyFactory memory if he does not want to work with the previously defined celestial bodies.

#### **JPL ephemerides**

The JPL ephemerides data is available on the [JPL FTP server](ftp://ssd.jpl.nasa.gov/pub/eph/planets/) [R3].

Available ephemerides :

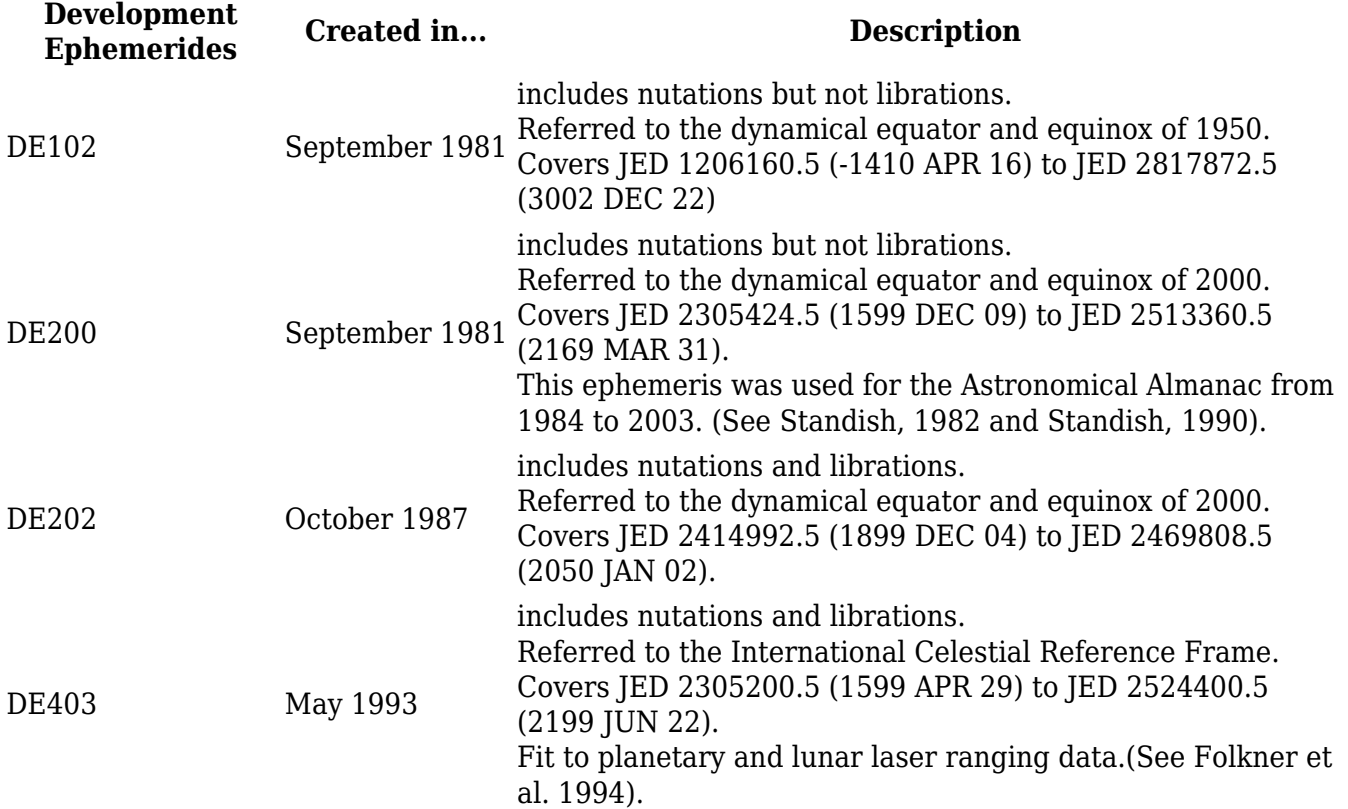

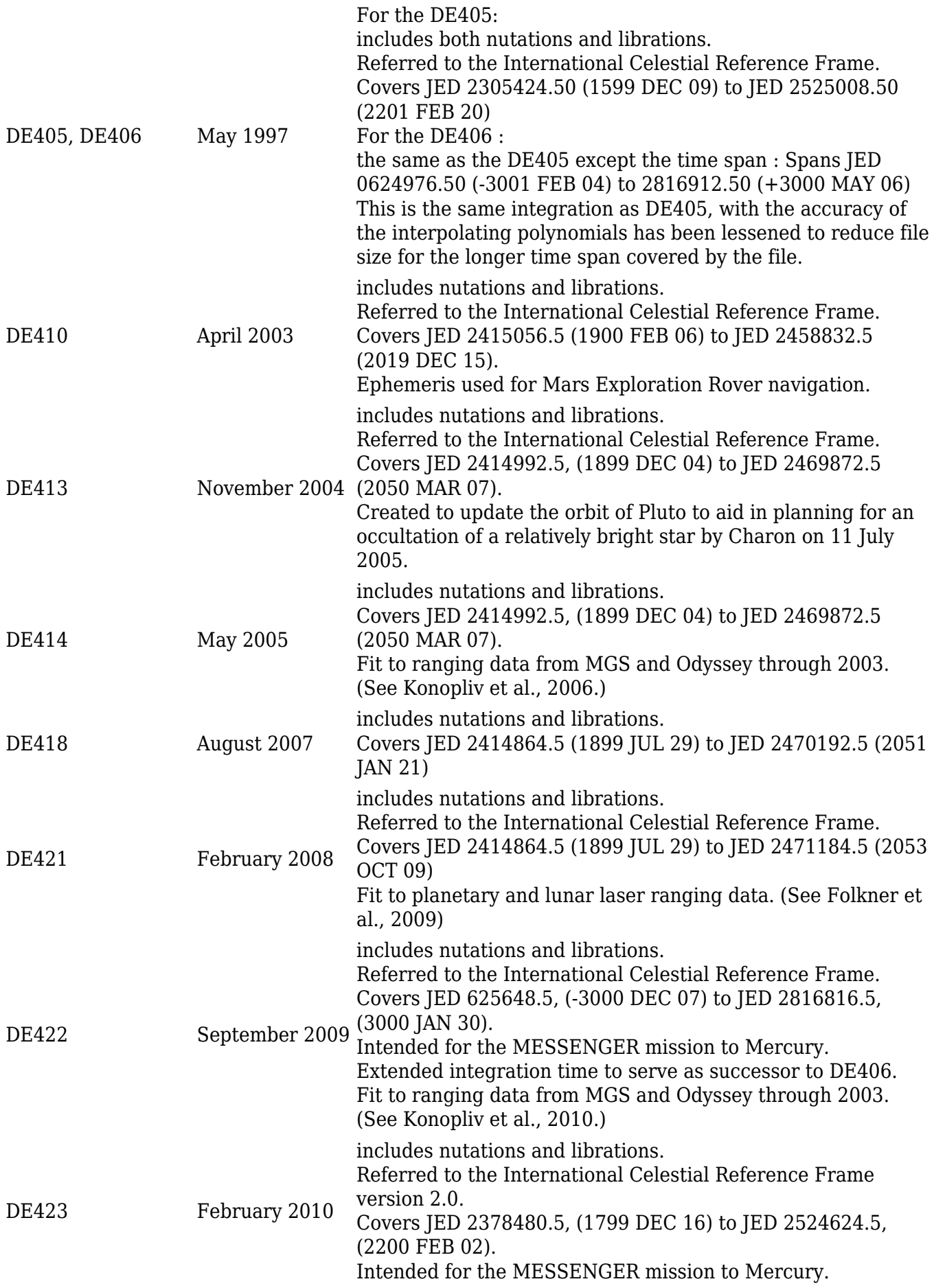

### **Simplified analytical models**

#### **Meeus Model**

The Meeus Model is a simplified model which gives the position of the Sun and the Moon with respect to the time T expressed in centuries (TT time scale). This model is an analytical model less precise than the DE ephemerides given by JPL. It is adapted for onboard applications. The class implementing the Meeus Model allows three different models computing the position of the Sun with appropriate equations : the standard model (provided by Jean Meeus), the Stela model and an onboard model. The main differences between these model is the computation of the obliquity of the ecliptic : indeed, its value is fixed to 0 for the standard model, given by an expression involving [math]T,  $T^{\wedge}$ {2}[/math]for Stela model and [math]T,  $T^{\wedge}$ {2},  $T^{\wedge}$ {3}[/math] for the onboard model. Moreover, the onboard model computed the position in J2000 frame, whereas standard and Stela models use respectively EOD and MOD frame.

Regarding the precision, one has to expect a maximum difference of 25593km in position for the Sun and a maximum angular difference of 34.6 *(wrt DE405 ephemerides). For the Moon, one has to expect a maximum difference of 26 km in position and a maximum angular difference of 15.2* (wrt DE405 ephemerides). As for the performances (in terms of execution time), the Meeus model for the Sun is faster than the DE405 ephemerides. However, we did not come to the same conclusion for the Moon even by decreasing the degree of precision (number of terms taken into account to compute the latitude, longitude and distance which are needed to compute in fine the position of the Moon).

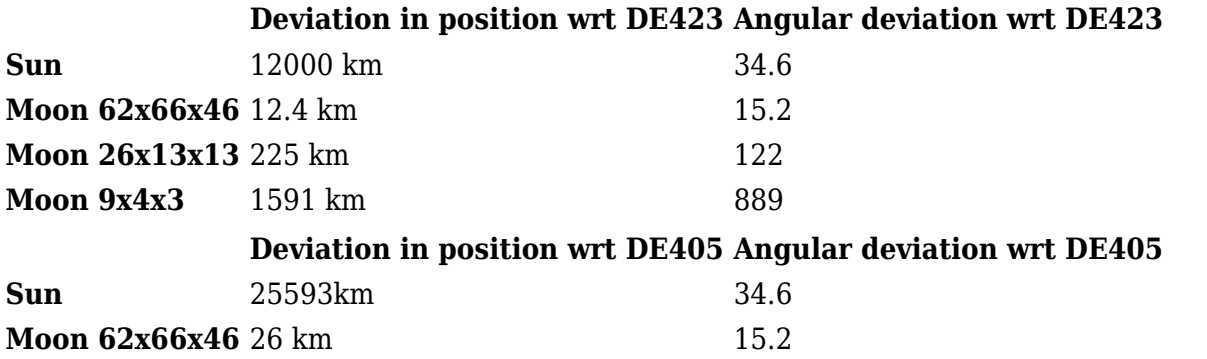

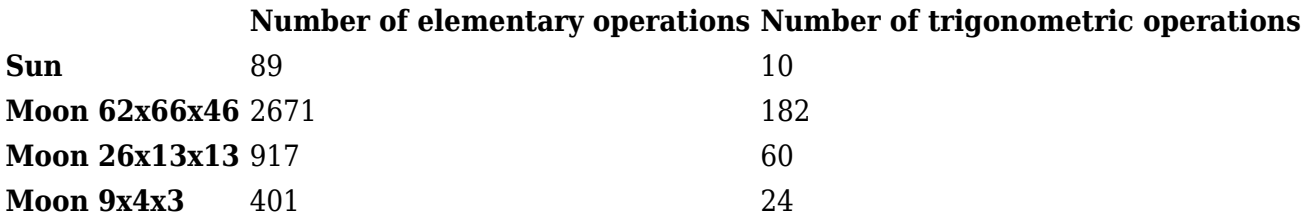

References for the tables :

- "Modèles d'éphémérides luni-solaires", CNES DCT/SB/MS, 03/14/2011
- "Modèle MEEUS pour éphémérides Lune-Soleil : Compléments sur le nombre d'opérations", CNES DCT/SB/MS

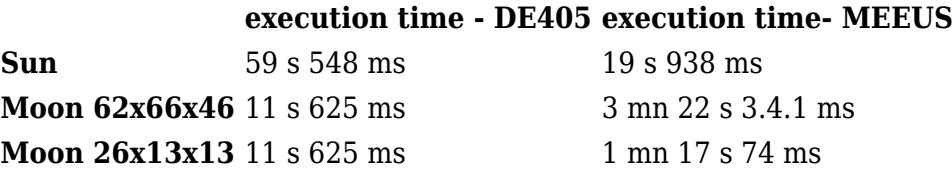

In order to build such a Sun or Moon, one has to use the object MeeusSun or MeeusMoon which both extend AbstractCelestialBody. Note that it is not possible to build those celestial bodies from the CelestialBodyFactory, for the moment.

#### **Basic board Sun model**

The basic board Sun model is a simplified analytical model which gives the direction of the Sun (the normalized position) with respect to time.

This model is similar to the Meeus model (the constants of the model are different) and is adapted for onboard applications. The reference inertial frame is the CIRF.

### **User-defined celestial bodies**

User can defined its own celestial body by using UserDefinedCelestialBody. This class requires to provide:

- Its name.
- Its position-velocity through time using a PVCoordinateProvider implementation.
- Its gravitational constant.
- Its pole motion using IAUPole implementation.

**Example: building Ceres.** According to FDY BODY Links, Ceres has the following parameters:

- $\alpha = 291$ ∘ ± 5∘
- $δ = 59° ± 5°$
- W =  $170.90\degree$  +  $952.1532\degree$ d

With *d* being the interval in days from the standard epoch (the standard epoch is JD 2451545.0, i.e. 2000 January 1 12 hours TDB)

Ceres gravitational constant is  $6.263E10$  m<sup> $\sim$ </sup> $\sim$ 3 $\sim$ <sup>-</sup> $\sim$ <sub>1</sub> $\sim$ <sub>5</sub> $\sim$  $\sim$ -2 $\sim$ .

If one knows Ceres motion given for instance by a PVCoordinatePropagator *pv*, then one can build Ceres with the following code:

```
// Gravitational parameter
final double qm = 6.263E10;// Pole motion
final IAUPole pole = new IAUPole() {
     @Override
     public double getPrimeMeridianAngle(final AbsoluteDate date) {
         // W
         final double d = date.durationFrom(AbsoluteDate.J2000_EPOCH) /
Constants.JULIAN_DAY;
         return FastMath.toRadians(170.90) + FastMath.toRadians(952.1532) * d;
     }
     @Override
     public Vector3D getPole(final AbsoluteDate date) {
```

```
 // Pole bias: alpha and delta
         return new Vector3D(FastMath.toRadians(291), FastMath.toRadians(59));
     }
};
// Build Ceres body
final CelestialBody ceres = new UserDefinedCelestialBody("Ceres", pv, gm,
pole);
```
Then ceres object possesses all features of:

- A CelestialBody: retrieve body-centered inertial frame or body-centered rotating frame
- A PVCoordinateProvider: retrieve position and velocity at any time

### **Body shapes**

The one-axis ellipsoid is a good approximate model for most planet-size and larger natural bodies. It is the equilibrium shape reached by a fluid body under its own gravity field when it rotates. The symmetry axis is the rotation or polar axis.

#### **OneAxisEllipsoid**

This type is used to represent the shape of a planet. One very useful implementation represents an ellipsoid (OneAxisEllipsoid). It is constructed from an equatorial radius, a flattening coefficient, and a reference frame that will be used to localize Geodetic points on the shape.

It could be interesting to obtained the geodetic coordinates of the nadir point of the satellite. To that purpose, one can use the method getIntersectionPoint(Line, Vector3D, Frame, AbsoluteDate) of the object OneAxisEllipsoid.

```
AbsoluteDate date = new AbsoluteDate(new DateComponents(2008, 03, 21),
                                              TimeComponents.H12,
                                              TimeScalesFactory.getUTC());
Frame frame = FramesFactory.getITRF();
// Body shape model
OneAxisEllipsoid earth = new OneAxisEllipsoid(6378136.460, 1 / 298.257222101,
frame);
// Satellite on any position
circ = new CircularOrbit(7178000.0, 0.5e-4, 0., FastMath.toRadians(50.),
FastMath.toRadians(0.),
                                    FastMath.toRadians(90.),
PositionAngle.MEAN,
                                    FramesFactory.getEME2000(), date, mu);
// Transform satellite position to position/velocity parameters in EME2000
and ITRF200B
PVCoordinates pvSatEME2000 = circ.getPVCoordinates();
PVCoordinates pvsatItrf = frame.getTransformTo(FramesFactory.getEME2000()
```

```
date).transformPVCoordinates(pvSatEME2000);
Vector3D pSatItrf = pvsatItrf.getPosition();
// Nadir point of the satellite
Vector3D pointItrf = new Vector3D.ZERO;
Vector3D direction = Vector3D(1., pSatItrf,-1., pointItrf);Line line = new Line(pSatItrf, direction);
// intersection point between the ellipsoid and the line that joins the
satellite and the center of the body
GeodeticPoint nadir = earth.getIntersectionPoint(line, pSatItrf, frame,
date);
```
#### **GeometricBodyShape and ExtendedOneAxisEllipsoid**

The GeometricBodyShape interface extends BodyShape for more complex computations. ExtendedOneAxisEllipsoid implements it. See the [specific page](http://patrius.cnes.fr/index.php/User_Manual_3.4.1_Events:_sensors) for more details.

#### **GeodeticPoint**

The geodetic point is defined by a latitude, a longitude and an altitude in the frame associated to the body. It could be interesting to know the position of a satellite in terms of geodetic coordinates rather than Cartesian ones and vice versa (the corresponding methods in OneAxisEllipsoid).

```
// equatorial radius of the celestial body
double ae = 6378137.0;
// flatness of the celestial body
double f = 1.0 / 298.257222101;
// date
AbsoluteDate date = AbsoluteDate.J2000_EPOCH;
// reference frame attached to the body
Frame frame = FramesFactory.getITRF();
// body shape model (ellipsoid)
OneAxisEllipsoid model = new OneAxisEllipsoid(ae, f, frame);
// transformation with jacobian matrix : cartesian to geodetic
// initial cartesian point that will be transformed
Vector3D cp = new Vector3D(4637885.347, 121344.608, 4362452.869);
// coresponding geodetic point
GeodeticPoint gp = model.transform(cp, frame, date);
// transformation with jacobian matrix : geodetic to cartesian
// initial geodetic point that will be transformed
GeodeticPoint gp2 = new GeodeticPoint(0.852479154923577, 0.0423149994747243,
111.6);
// coresponding Cartesian point
Vector3D cp2 = model.transpose(m(qp2);
```
It could be also interesting to obtain the jacobian matrix of the transformation.

// transformation : cartesian to geodetic

```
double[]] jacobianGeodesicWrtCartesian = new double[3][3];
gp = model.transformAndComputeJacobian(cp, frame, date,
jacobianGeodesicWrtCartesian);
```
// transformation : geodetic to cartesian

```
double[]] jacobianCartesianWrtGeodesic = new double[3][3];
Vector3D cp2 = model.transformAndComputeJacobian(gp2,
jacobianCartesianWrtGeodesic );
```
## **Getting Started**

TBD

### **Contents**

### **Interfaces**

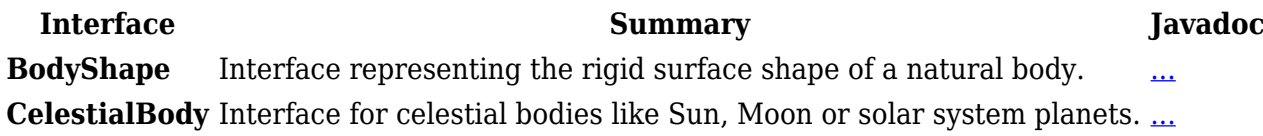

### **Classes**

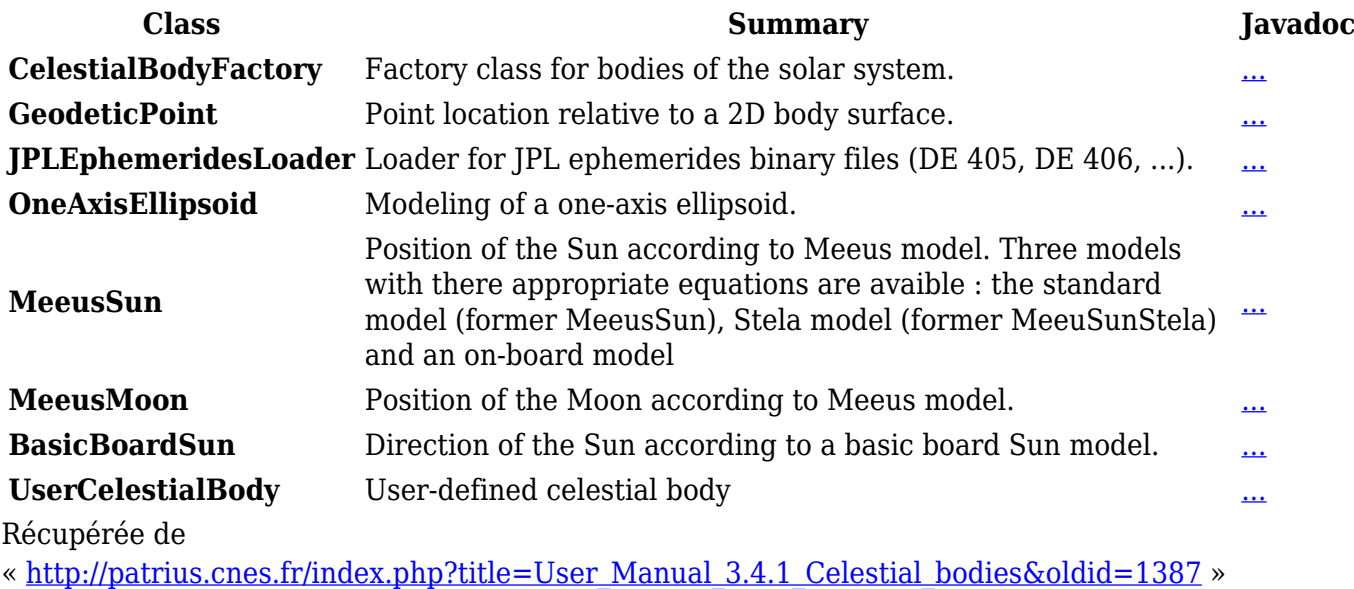

[Catégorie](http://patrius.cnes.fr/index.php/Sp%C3%A9cial:Cat%C3%A9gories) :

• [User Manual 3.4.1 Flight Dynamics](http://patrius.cnes.fr/index.php/Cat%C3%A9gorie:User_Manual_3.4.1_Flight_Dynamics)

## **Menu de navigation**

### **Outils personnels**

- [18.221.250.212](http://patrius.cnes.fr/index.php/Utilisateur:18.221.250.212)
- [Discussion avec cette adresse IP](http://patrius.cnes.fr/index.php/Discussion_utilisateur:18.221.250.212)
- [Créer un compte](http://patrius.cnes.fr/index.php?title=Sp%C3%A9cial:Connexion&returnto=User+Manual+3.4.1+Celestial+bodies&returntoquery=action%3Dmpdf&type=signup)
- [Se connecter](http://patrius.cnes.fr/index.php?title=Sp%C3%A9cial:Connexion&returnto=User+Manual+3.4.1+Celestial+bodies&returntoquery=action%3Dmpdf)

### **Espaces de noms**

- [Page](http://patrius.cnes.fr/index.php/User_Manual_3.4.1_Celestial_bodies)
- [Discussion](http://patrius.cnes.fr/index.php?title=Discussion:User_Manual_3.4.1_Celestial_bodies&action=edit&redlink=1)

### **Variantes**

### **Affichages**

- [Lire](http://patrius.cnes.fr/index.php/User_Manual_3.4.1_Celestial_bodies)
- [Voir le texte source](http://patrius.cnes.fr/index.php?title=User_Manual_3.4.1_Celestial_bodies&action=edit)
- [Historique](http://patrius.cnes.fr/index.php?title=User_Manual_3.4.1_Celestial_bodies&action=history)
- [Exporter en PDF](http://patrius.cnes.fr/index.php?title=User_Manual_3.4.1_Celestial_bodies&action=mpdf)

### **Plus**

### **Rechercher**

Rechercher  $\|$  Lire

### **PATRIUS**

● [Welcome](http://patrius.cnes.fr/index.php/Accueil)

### **Evolutions**

- [Main differences between V4.13 and V4.12](http://patrius.cnes.fr/index.php/Main_differences_between_V4.13_and_V4.12)
- [Main differences between V4.12 and V4.11](http://patrius.cnes.fr/index.php/Main_differences_between_V4.12_and_V4.11)
- [Main differences between V4.11 and V4.10](http://patrius.cnes.fr/index.php/Main_differences_between_V4.11_and_V4.10)
- [Main differences between V4.10 and V4.9](http://patrius.cnes.fr/index.php/Main_differences_between_V4.10_and_V4.9)
- [Main differences between V4.9 and V4.8](http://patrius.cnes.fr/index.php/Main_differences_between_V4.9_and_V4.8)
- [Main differences between V4.8 and V4.7](http://patrius.cnes.fr/index.php/Main_differences_between_V4.8_and_V4.7)
- [Main differences between V4.7 and V4.6.1](http://patrius.cnes.fr/index.php/Main_differences_between_V4.7_and_V4.6.1)
- $\bullet$  [Main differences between V4.6.1 and V4.5.1](http://patrius.cnes.fr/index.php/Main_differences_between_V4.6_and_V4.5.1)
- [Main differences between V4.5.1 and V4.4](http://patrius.cnes.fr/index.php/Main_differences_between_V4.5_and_V4.4)
- [Main differences between V4.4 and V4.3](http://patrius.cnes.fr/index.php/Main_differences_between_V4.4_and_V4.3)
- [Main differences between V4.3 and V4.2](http://patrius.cnes.fr/index.php/Main_differences_between_V4.3_and_V4.2)
- [Main differences between V4.2 and V4.1.1](http://patrius.cnes.fr/index.php/Main_differences_between_V4.2_and_V4.1.1)
- $\bullet$  [Main differences between V4.1.1 and V4.1](http://patrius.cnes.fr/index.php/Main_differences_between_V4.1.1_and_V4.1)
- [Main differences between V4.1 and V4.0](http://patrius.cnes.fr/index.php/Main_differences_between_V4.1_and_V4.0)
- [Main differences between V4.0 and V3.4.1](http://patrius.cnes.fr/index.php/Main_differences_between_V4.0_and_V3.4.1)

### **User Manual**

- [User Manual 4.13](http://patrius.cnes.fr/index.php/Cat%C3%A9gorie:User_Manual_4.13)
- [User Manual 4.12](http://patrius.cnes.fr/index.php/Cat%C3%A9gorie:User_Manual_4.12)
- [User Manual 4.11](http://patrius.cnes.fr/index.php/Cat%C3%A9gorie:User_Manual_4.11)
- [User Manual 4.10](http://patrius.cnes.fr/index.php/Cat%C3%A9gorie:User_Manual_4.10)
- [User Manual 4.9](http://patrius.cnes.fr/index.php/Cat%C3%A9gorie:User_Manual_4.9)
- [User Manual 4.8](http://patrius.cnes.fr/index.php/Cat%C3%A9gorie:User_Manual_4.8)
- [User Manual 4.7](http://patrius.cnes.fr/index.php/Cat%C3%A9gorie:User_Manual_4.7)
- [User Manual 4.6.1](http://patrius.cnes.fr/index.php/Cat%C3%A9gorie:User_Manual_4.6)
- [User Manual 4.5.1](http://patrius.cnes.fr/index.php/Cat%C3%A9gorie:User_Manual_4.5)
- [User Manual 4.4](http://patrius.cnes.fr/index.php/Cat%C3%A9gorie:User_Manual_4.4)
- [User Manual 4.3](http://patrius.cnes.fr/index.php/Cat%C3%A9gorie:User_Manual_4.3)
- [User Manual 4.2](http://patrius.cnes.fr/index.php/Cat%C3%A9gorie:User_Manual_4.2)
- [User Manual 4.1](http://patrius.cnes.fr/index.php/Cat%C3%A9gorie:User_Manual_4.1)
- [User Manual 4.0](http://patrius.cnes.fr/index.php/Cat%C3%A9gorie:User_Manual_4.0)
- [User Manual 3.4.1](http://patrius.cnes.fr/index.php/Cat%C3%A9gorie:User_Manual_3.4.1)
- [User Manual 3.3](http://patrius.cnes.fr/index.php/Cat%C3%A9gorie:User_Manual_3.3)

### **Tutorials**

- $\bullet$  Tutorials  $4.5.1$
- [Tutorials 4.4](http://patrius.cnes.fr/index.php/Cat%C3%A9gorie:Tutorials_4.4)
- [Tutorials 4.1](http://patrius.cnes.fr/index.php/Cat%C3%A9gorie:Tutorials_4.1)
- [Tutorials 4.0](http://patrius.cnes.fr/index.php/Cat%C3%A9gorie:Tutorials_4.0)

### **Links**

• [CNES freeware server](https://logiciels.cnes.fr/en/home)

### **Navigation**

- [Accueil](http://patrius.cnes.fr/index.php/Accueil)
- [Modifications récentes](http://patrius.cnes.fr/index.php/Sp%C3%A9cial:Modifications_r%C3%A9centes)
- [Page au hasard](http://patrius.cnes.fr/index.php/Sp%C3%A9cial:Page_au_hasard)
- [Aide](https://www.mediawiki.org/wiki/Special:MyLanguage/Help:Contents)

### **Outils**

- [Pages liées](http://patrius.cnes.fr/index.php/Sp%C3%A9cial:Pages_li%C3%A9es/User_Manual_3.4.1_Celestial_bodies)
- [Suivi des pages liées](http://patrius.cnes.fr/index.php/Sp%C3%A9cial:Suivi_des_liens/User_Manual_3.4.1_Celestial_bodies)
- [Pages spéciales](http://patrius.cnes.fr/index.php/Sp%C3%A9cial:Pages_sp%C3%A9ciales)
- [Adresse de cette version](http://patrius.cnes.fr/index.php?title=User_Manual_3.4.1_Celestial_bodies&oldid=1387)
- [Information sur la page](http://patrius.cnes.fr/index.php?title=User_Manual_3.4.1_Celestial_bodies&action=info)
- [Citer cette page](http://patrius.cnes.fr/index.php?title=Sp%C3%A9cial:Citer&page=User_Manual_3.4.1_Celestial_bodies&id=1387)
- Dernière modification de cette page le 2 mars 2018 à 10:18.
- [Politique de confidentialité](http://patrius.cnes.fr/index.php/Wiki:Confidentialit%C3%A9)
- [À propos de Wiki](http://patrius.cnes.fr/index.php/Wiki:%C3%80_propos)
- [Avertissements](http://patrius.cnes.fr/index.php/Wiki:Avertissements_g%C3%A9n%C3%A9raux)
- ●